## Graduate Student Tracking Hub

(for Student Services Managers)

The Graduate Student Tracking Hub is a compilation of pages and data from many areas of ConnectCarolina in one place. There are also some custom areas to add additional details about your students. Please take note of the messages on the landing page of the Hub, as these will be important information about user responsibilities as well as new features and updates that will be added in the future. The tile shown to the right is available to users with the Student Services Manager security role in the Admin WorkCenter HomePage of ConnectCarolina.

For any issues encountered while using the Hub or for any enhancement requests, please join the discussion in the SSM Teams site or log a ServiceNow ticket to Student Administration Triage.

Access to this Hub is limited to Student Services Managers due to the many areas of data displayed. To request access for a new Student Services Manager, create an ARC request for the Graduate Student Tracking Hub through Student Administration > Student Records.

\*\*\*\*\*\*\*\*\*\*\*\*\*\*\*\*\*\*\*\*\*\*\*\*\*\*\*\*\*\*\*\*\*\*\*\*\*\*\*\*\*\*\*\*\*\*\*\*\*\*\*\*\*\*\*\*\*\*\*\*\*\*\*\*\*\*\*\*\*\*\*\*\*\*\*\*\*\*\*\*\*\*\*\*\*\*\*\*\*\*\*\*\*\*\*\*\*\*\*\*\*\*\*\*\*\*\*\*\*\*\*\*\*\*\*\*\*\*\*\*\*\*\*\*\*\*\*

**The Landing Page** has important information about user responsibilities and enhancements coming soon. You can see the menu of options on the left and the blue "drawer pull" that allows the user to collapse the menu and pull it back out as desired when on any page in the Hub.

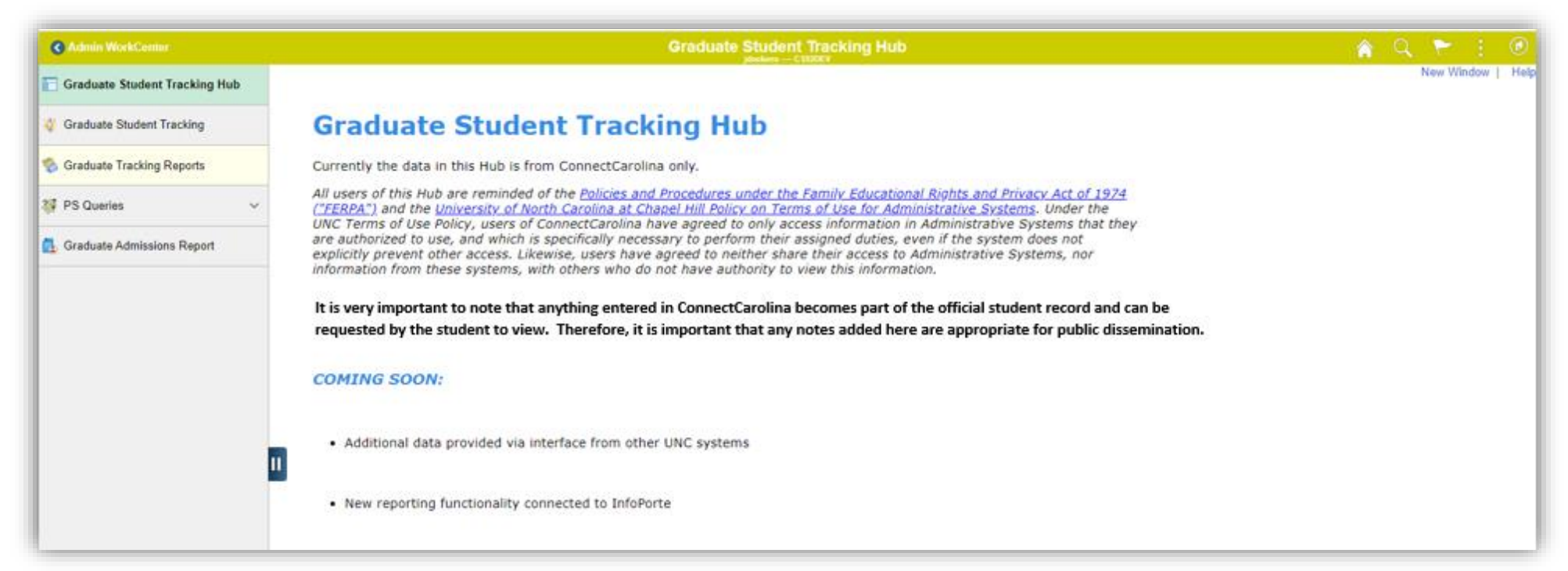

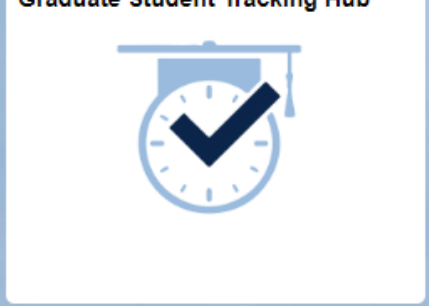

## **Graduate Student Tracking Hub**

**Graduate Student Tracking** is the entrance to the student data pages. You can search by PID, program/plan, name, or department. The important thing to note on the search page is the "Active" checkbox. If you are searching for a student on leave or a student who has recently graduated, you will need to uncheck this box to find any inactive students.

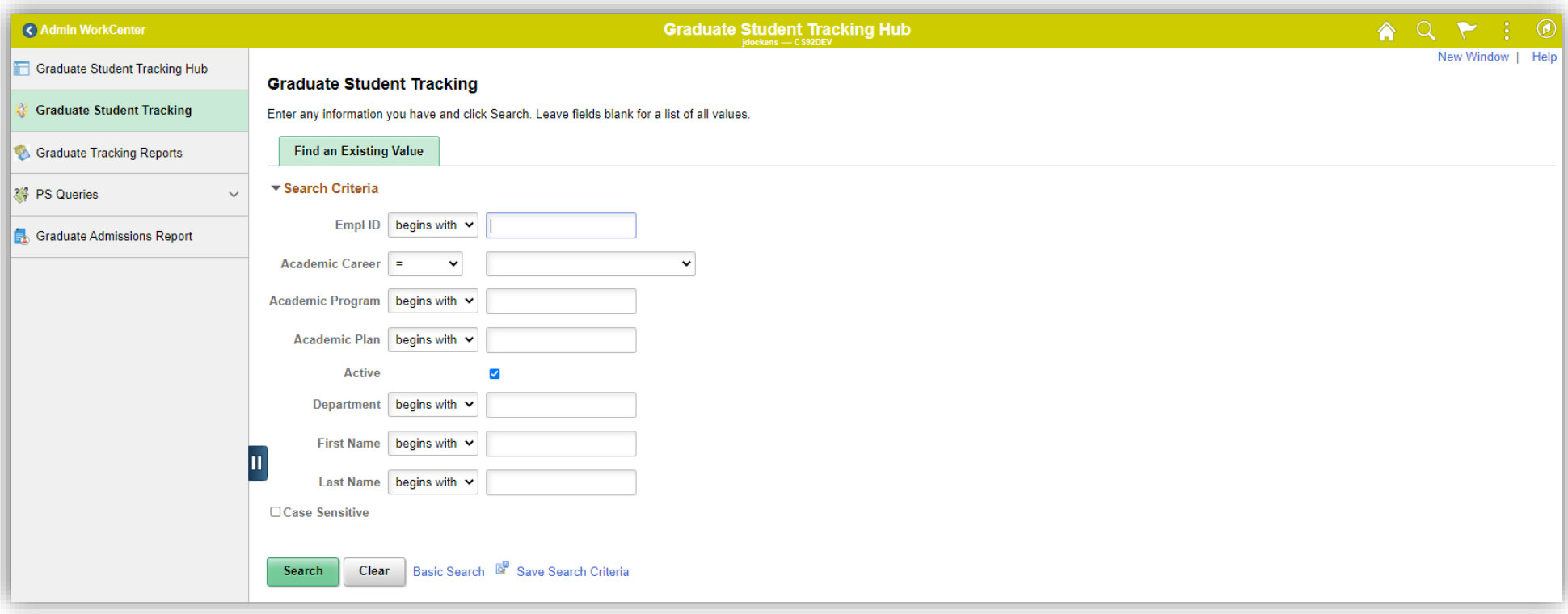

**Student Info** is the first tab that pulls together information about the students' program/plan, contact information, and image if they have one in the system. Some images will display larger than others, depending on the resolution of the picture that was uploaded. This page will also indicate international citizenship and status of the International CPT.

- The **Department Designation for Advisor/Faculty Mentor** section allows SSMs to search for and add faculty as Dissertation/Thesis Chair, Advisor, or Mentor, however these are not "official" with the Registrar's Office. These are designated by the department and are meant for internal use and reference. The last text box in this section allows a user to enter "free text" for any person not affiliated with the university.
- The **Advisor Audit** section keeps the history of any entries in the above section including who added the entry.
- The **Interactions** section allows users to select an interaction type and then add notes on the interaction for other users to see.

## o **It is very important to note that anything entered in ConnectCarolina becomes part of the official student record and can be requested by the student to view. Therefore, it is important that any notes added are appropriate for public dissemination.**

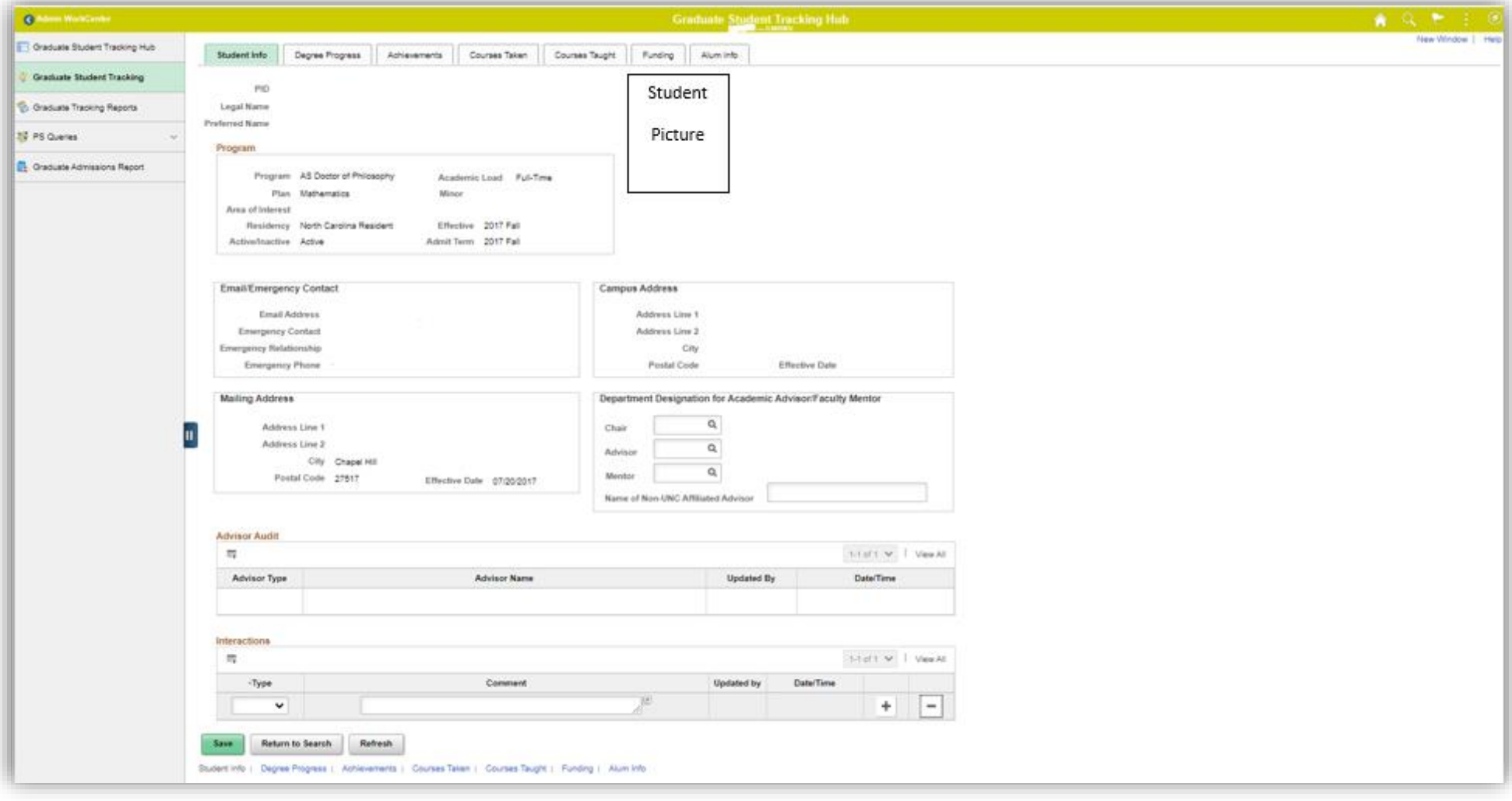

Degree Progress is the second tab that displays Milestones information as well as Leave History and any UNC Degrees – both past completed degrees and those still in progress. As you can see in the image below, the top section of the page that includes student program/plan information and image is static on every tab. The Milestone links are live and users can click on those to see the additional detail on each of those in the same way they can in Student Center.

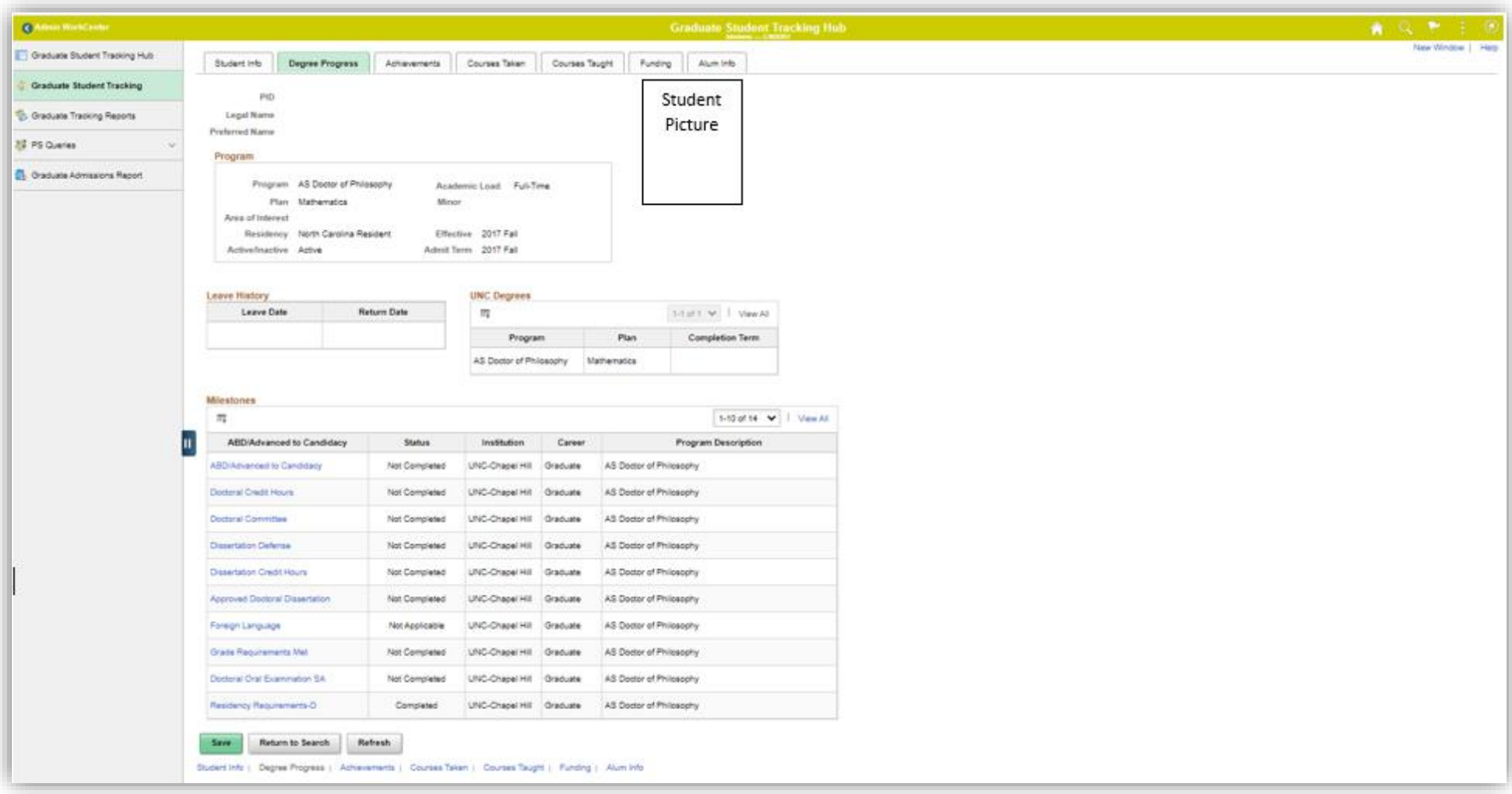

Achievements is the third tab and gives SSMs the ability to add various types of achievements, achievement date, and a "free text" field to add the title/description of the achievement. These rows do record the user who entered the data and the date entered.

• There is an enhancement planned that will allow students to enter their own achievements in their Student Center and at that point, achievements entered in the Graduate Student Tracking Hub and in the Student Center will display in both places for both students and SSMs.

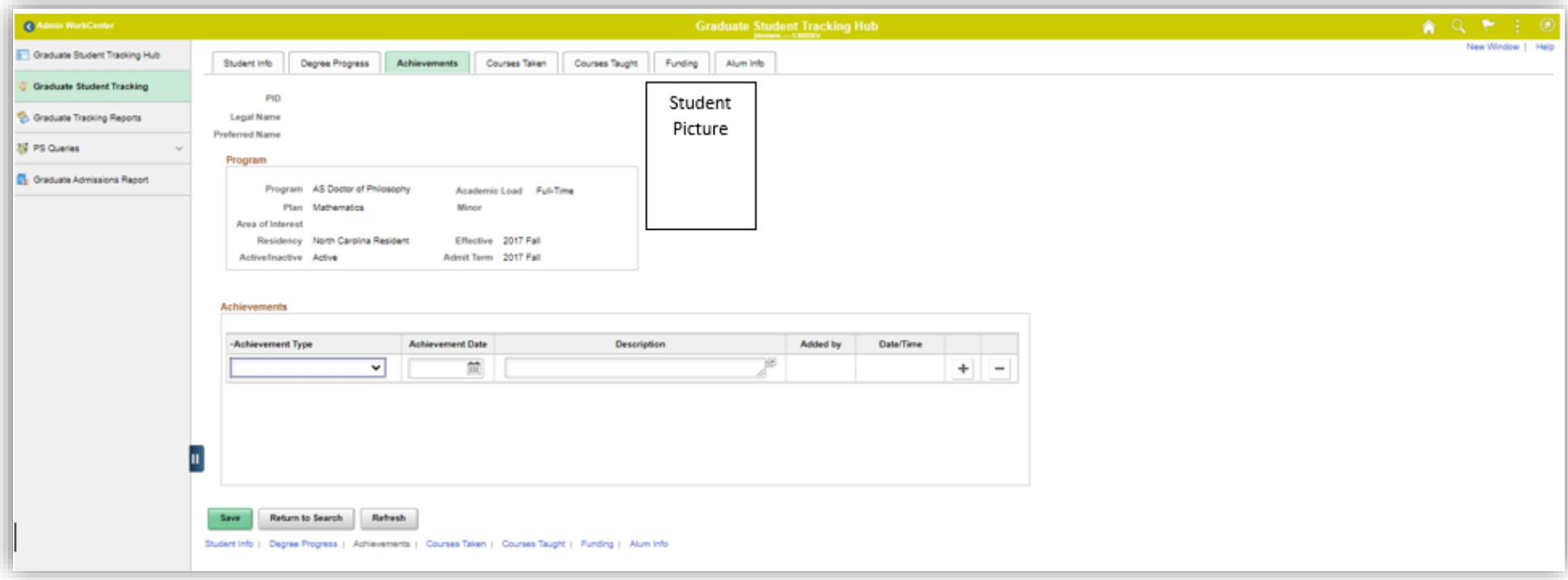

**Courses Taken** is the fourth tab and displays the information about the courses taken at UNC. This will include any courses taken in another career or for another degree. This grid can be sorted by clicking on the header of the column you want to use for sorting.

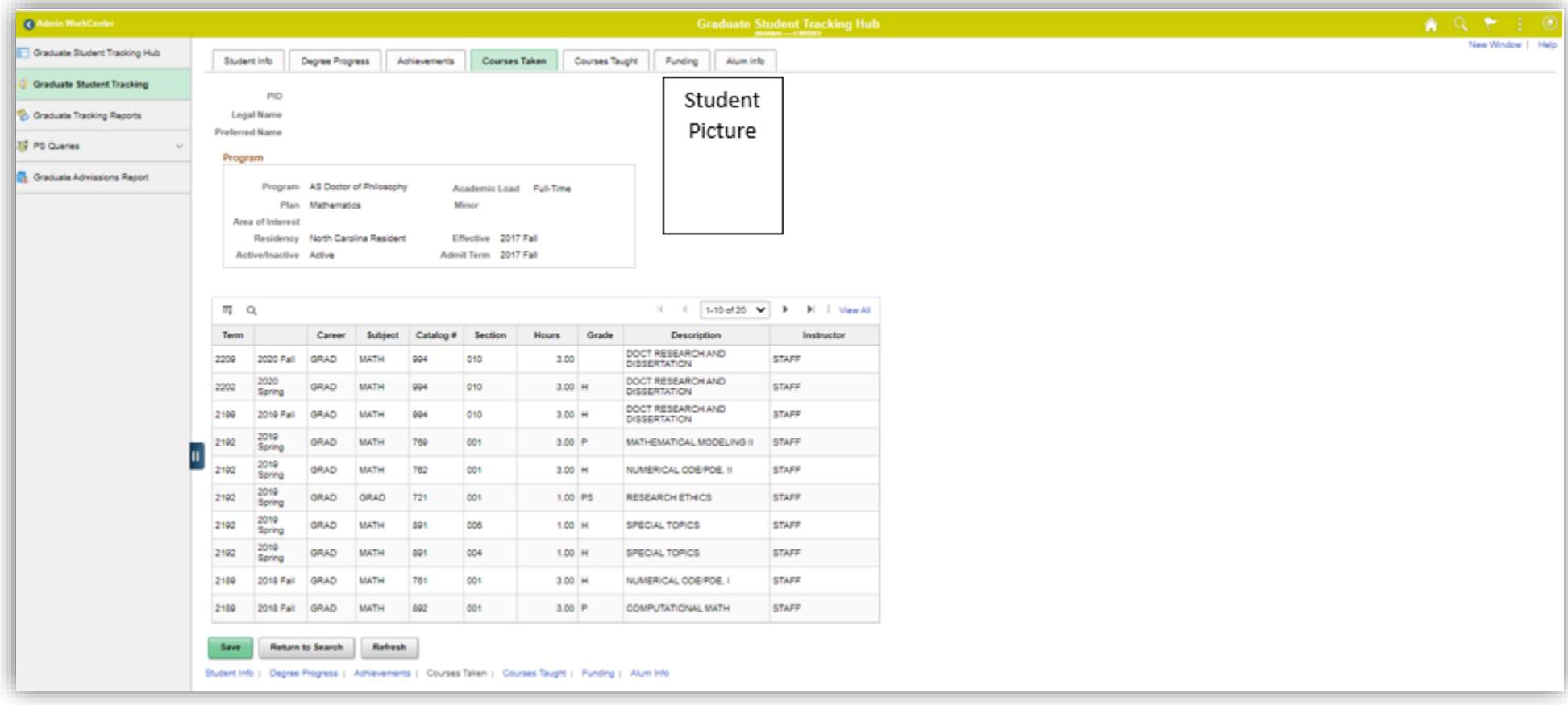

**Courses Taught** is the fifth tab and displays the information about the courses taught at UNC. This grid can be sorted by clicking on the header of the column you want to use for sorting.

• Future enhancements on this tab include data from Blue regarding class and instructor ratings, as well as a section that allows the SSM to enter Courses Taught data for a student who was not listed in ConnectCarolina as a primary instructor.

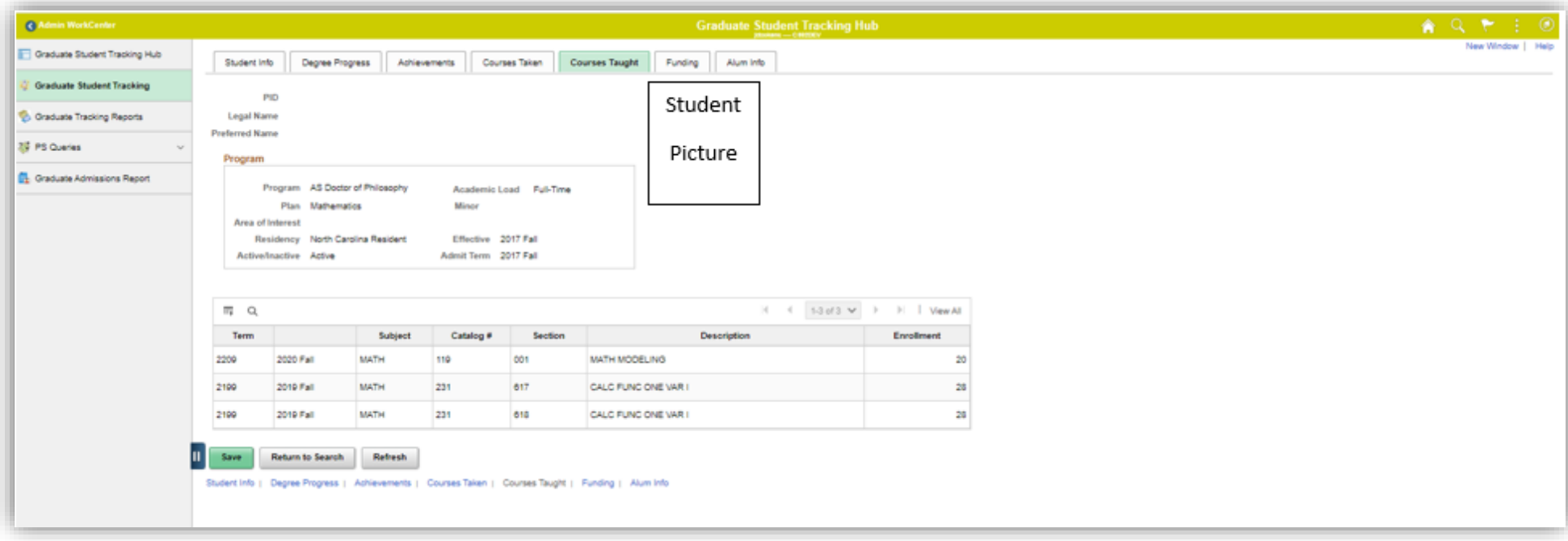

**Funding** is the sixth tab and displays the information about the funding the student has received at UNC and the Graduate Student Health Insurance that has been paid by a UNC Department. There is also a grid available to enter outside funding or to use for future planning purposes. These grids can be sorted by clicking on the header of the column you want to use for sorting.

**\*\*\*It is important to note that any data entered into the Planning Grid is for informational and planning purposes in this page only, and does not update the GradStar system or any other pages/tables/systems, nor will it disburse.**

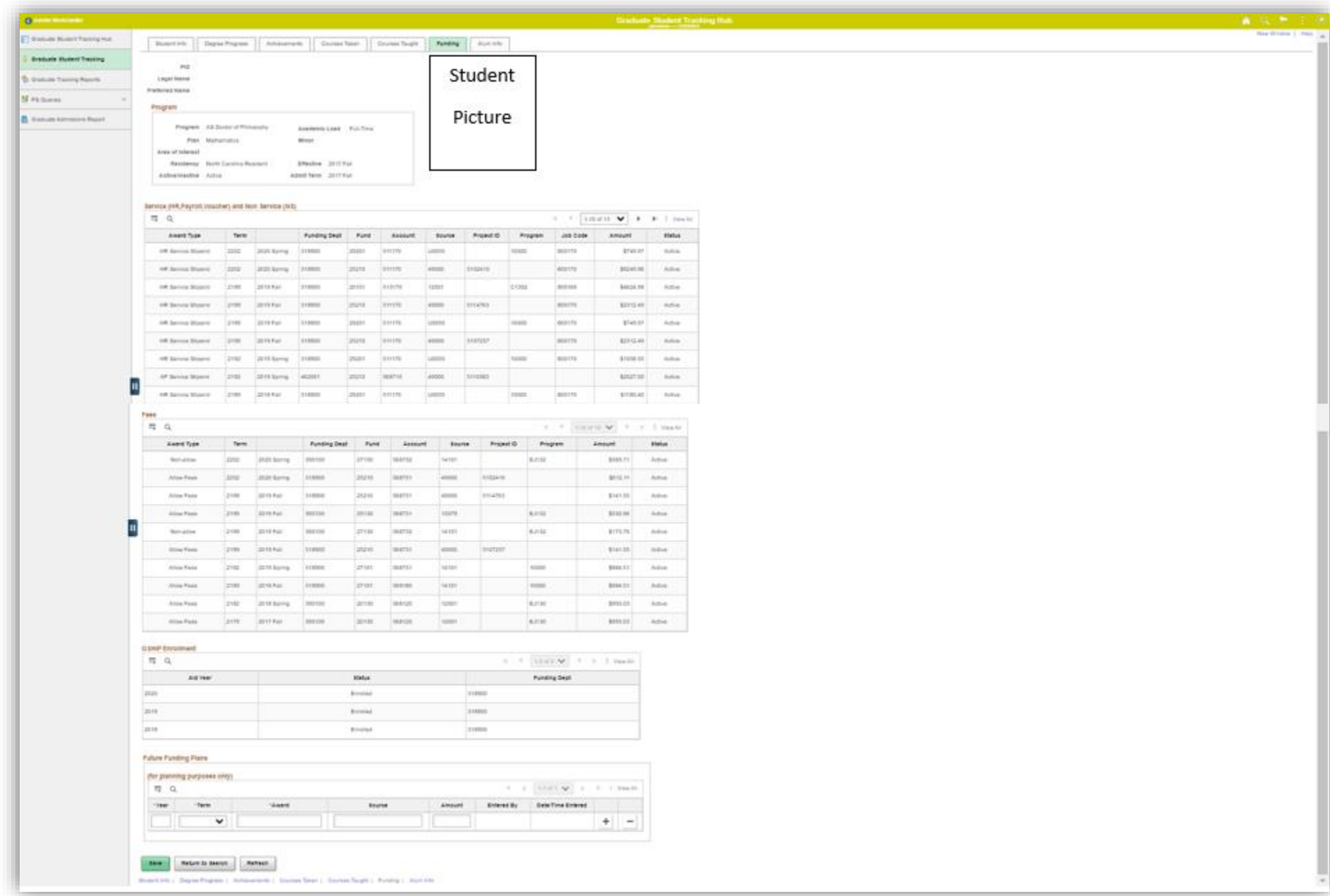

Alum Info is the seventh and last tab and displays options for collecting email addresses and post-graduation employment information. The information entered logs the user who entered the data and the date.

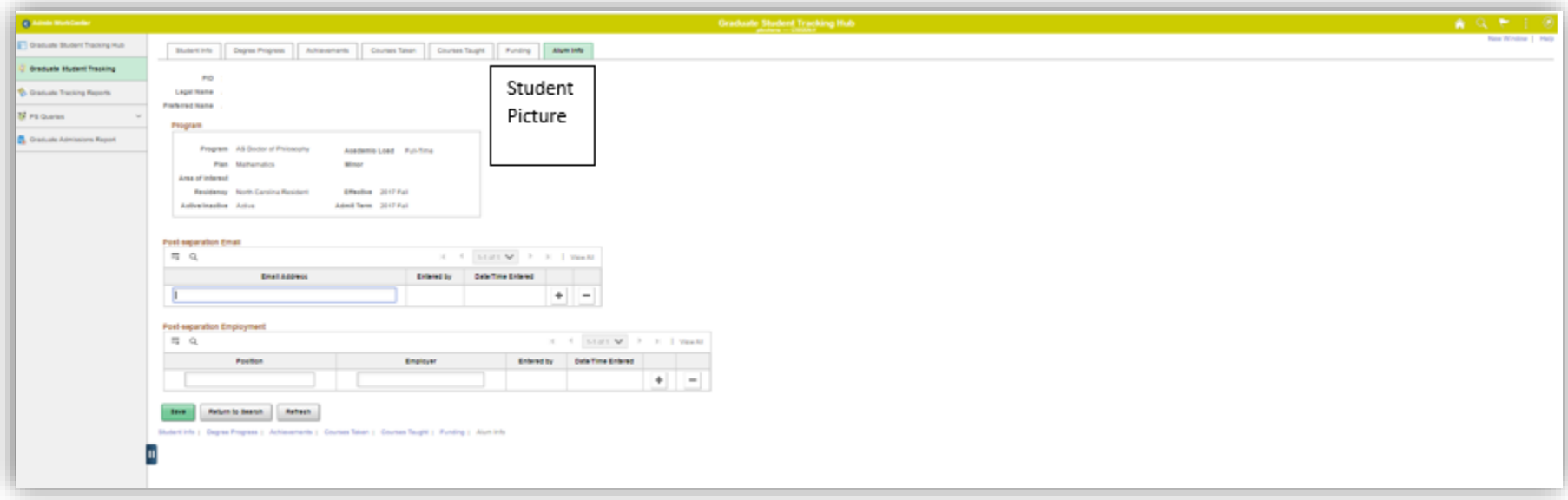

Below **Graduate Student Tracking** is the menu item for **Graduate Tracking Reports**. This is listed on the Landing Page as a feature to be added in a future phase. This page will connect with InfoPorte and provide access to those reports inside the Hub.

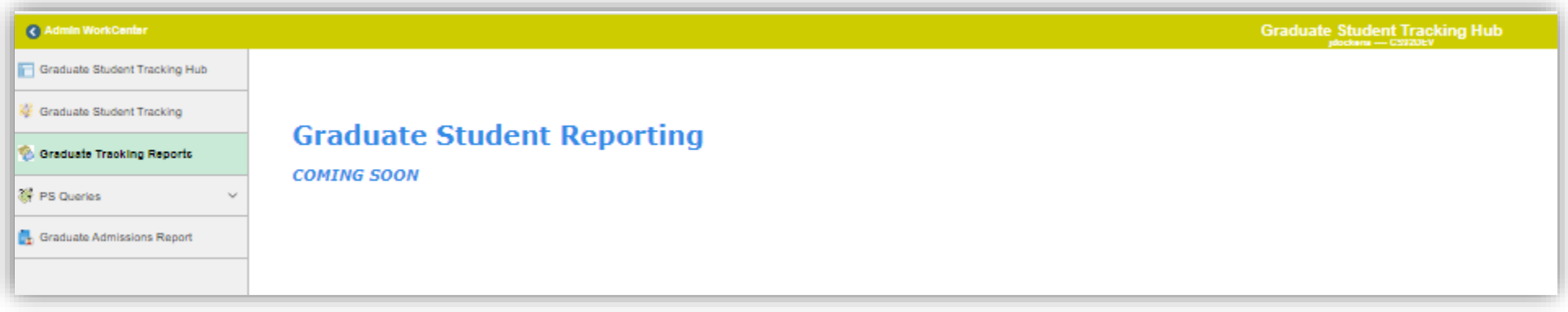

Next in the menu is **PS Queries**. This is a compilation of frequently used queries in ConnectCarolina that can be run directly from the menu in the Hub. However, this does not give a user access to these queries if they do not already have access. If you need access to one of these queries, please log an ARC Request with the query name and the department number for the data you need to access. If there are other queries that you would find useful in this menu item, please send those suggestions in the SSM Teams site or in a ServiceNow request to the Student Administration Triage group.

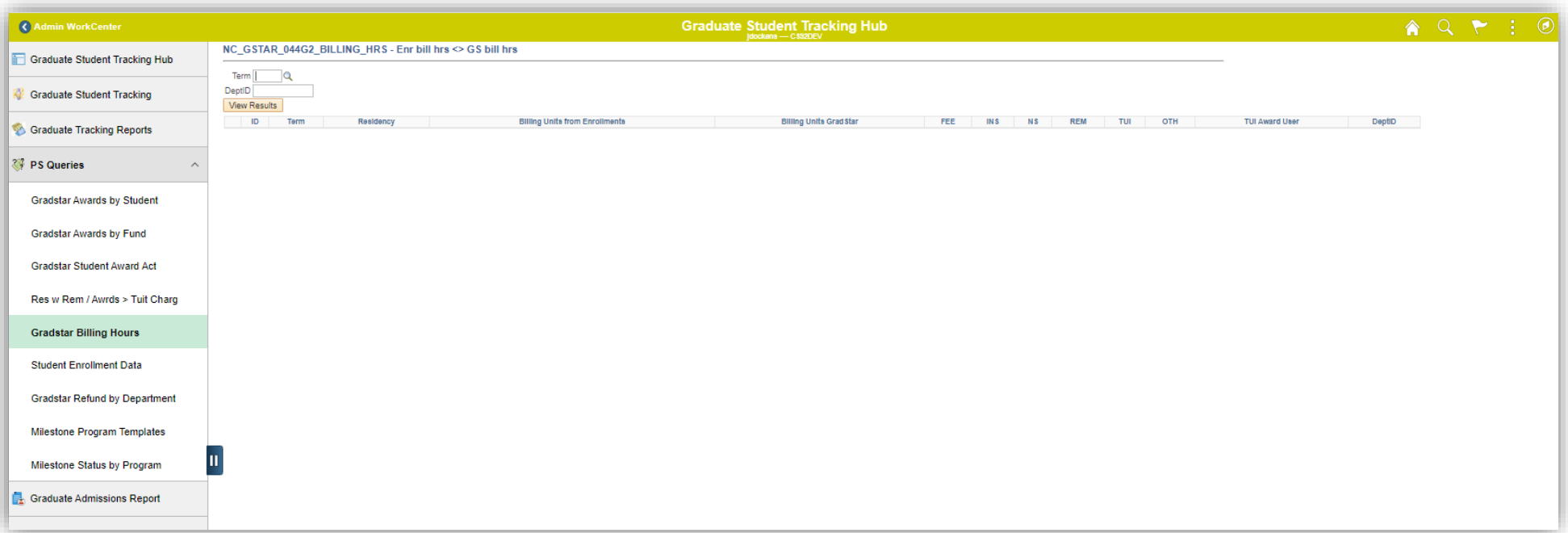

And last in the menu is the **Graduate Admissions Report** which requires you to create/use your own run control. If you have any questions about this report, please contact the Graduate School for more information.

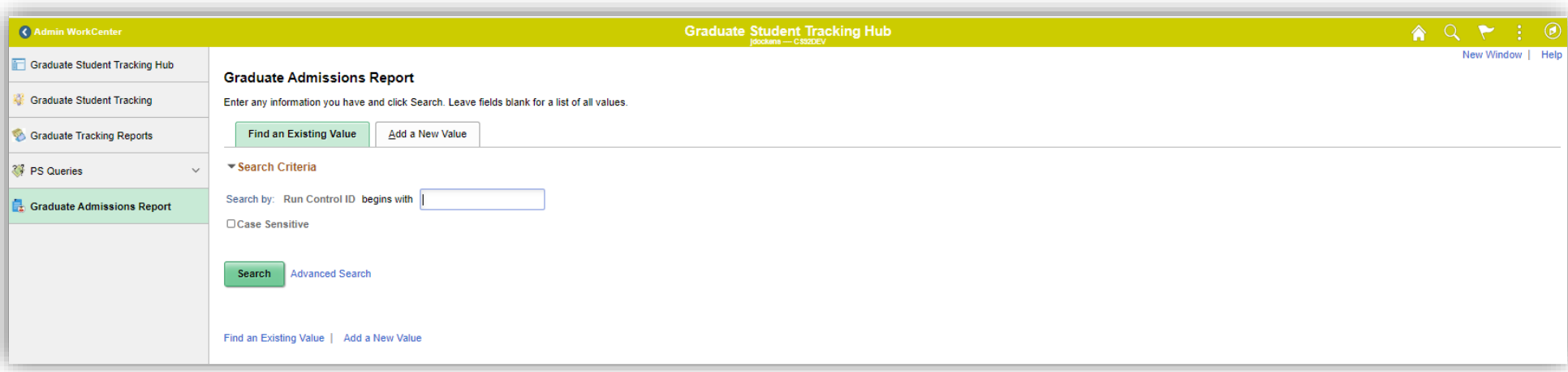